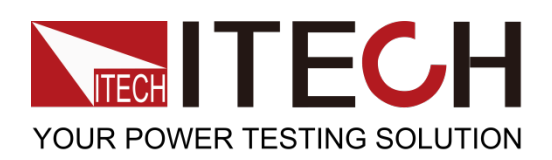

# **Extended Keyboard IT-E254 for IT8500+**

**Series Electronic Loads**

**User's Manual**

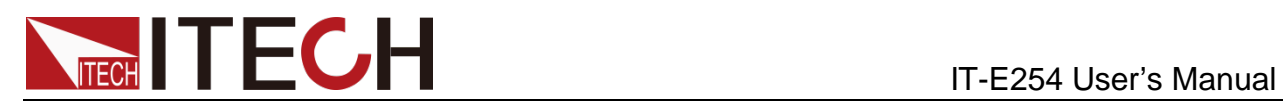

# **Content**

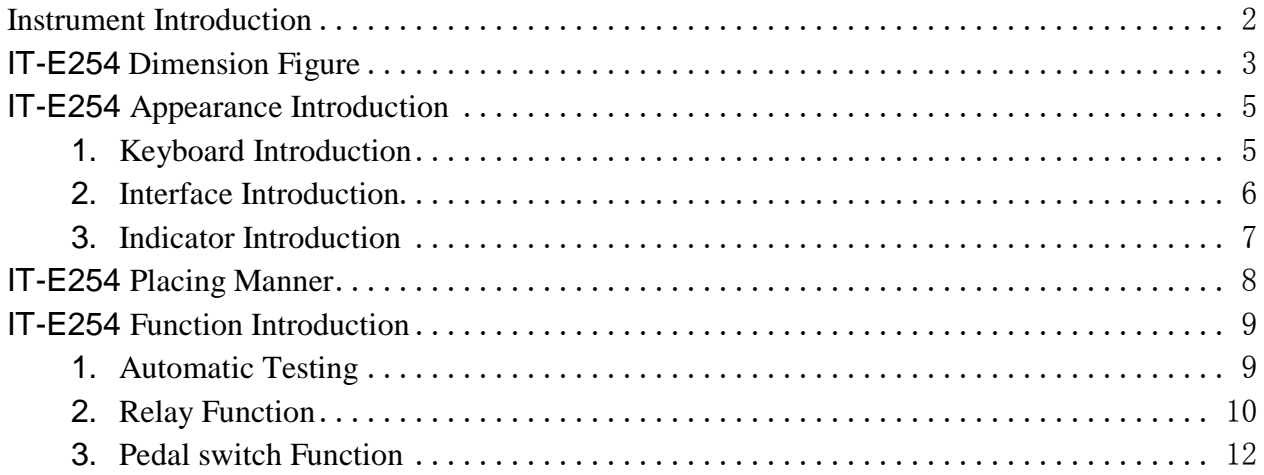

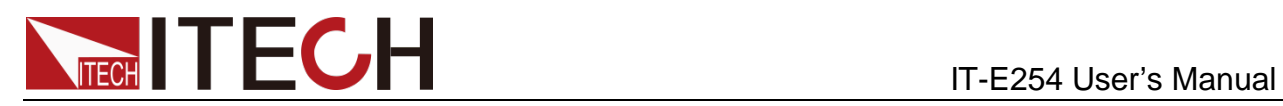

### <span id="page-2-0"></span>**Instrument Introduction**

IT-E254 is applicable to auto-test of ITECH IT8500+ series electronic loads and will greatly save your test time due to its powerful functions and easy operations. Main functions:

- Control the Start/Stop/Pause of auto-test
- Go to the next step at any time during test
- Display testing results with Pass/Fault indicator
- Input ON/OFF control
- Recall auto-test documents
- $\blacksquare$  Esc key
- **Enter key**
- Relay control of DUT power
- Pedal switch function realization

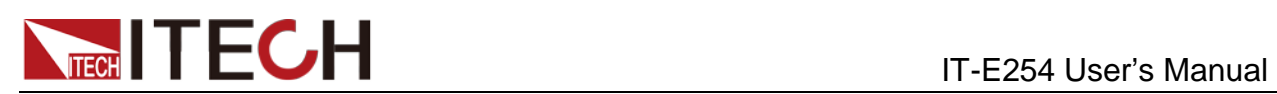

# <span id="page-3-0"></span>**IT-E254 Dimension Figure**

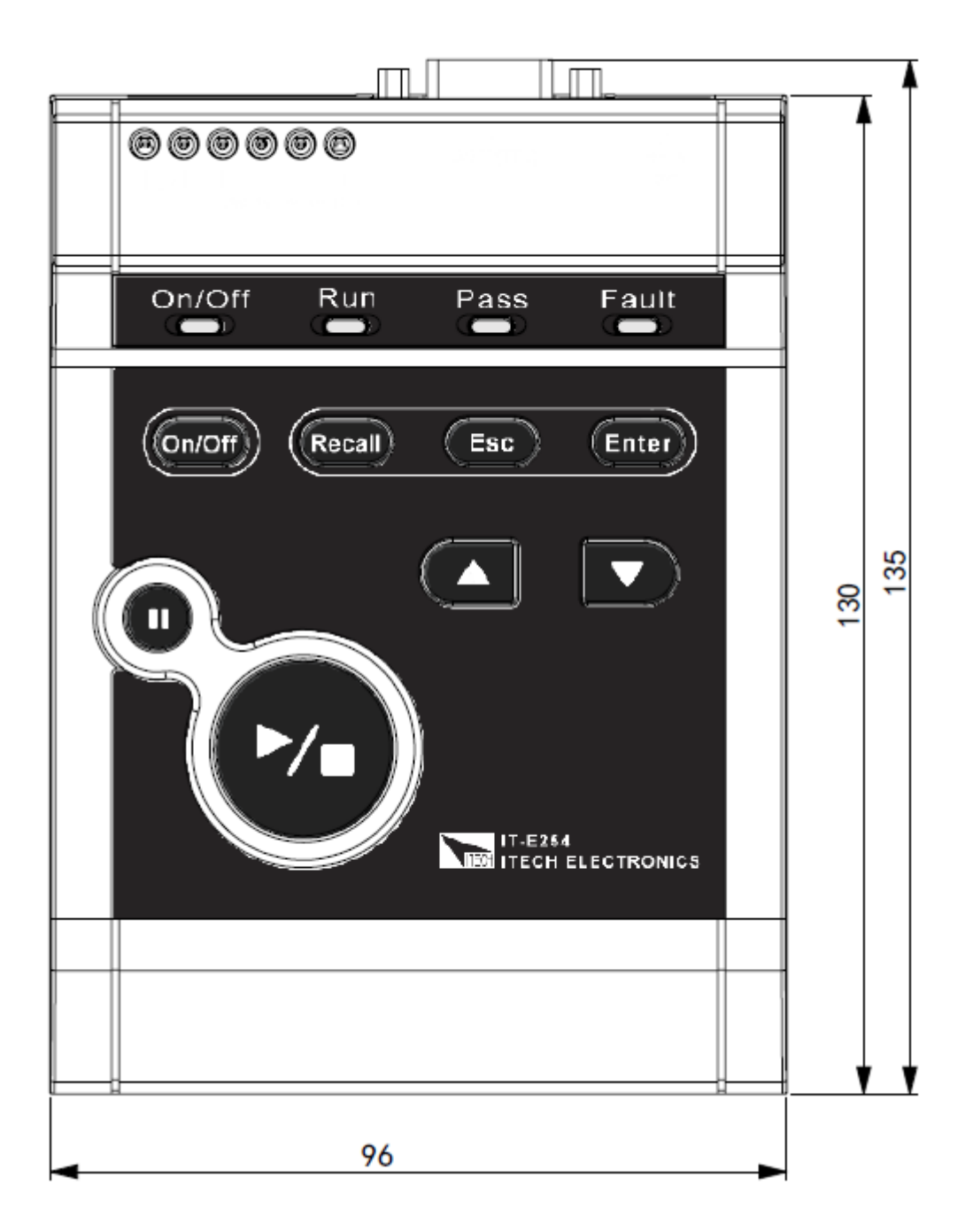

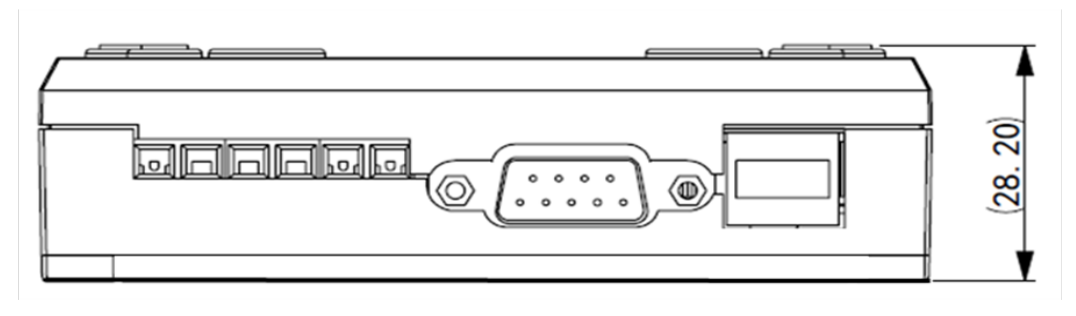

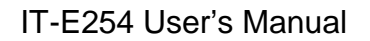

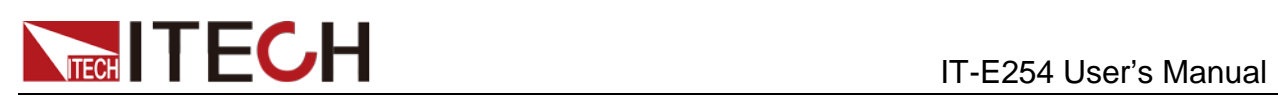

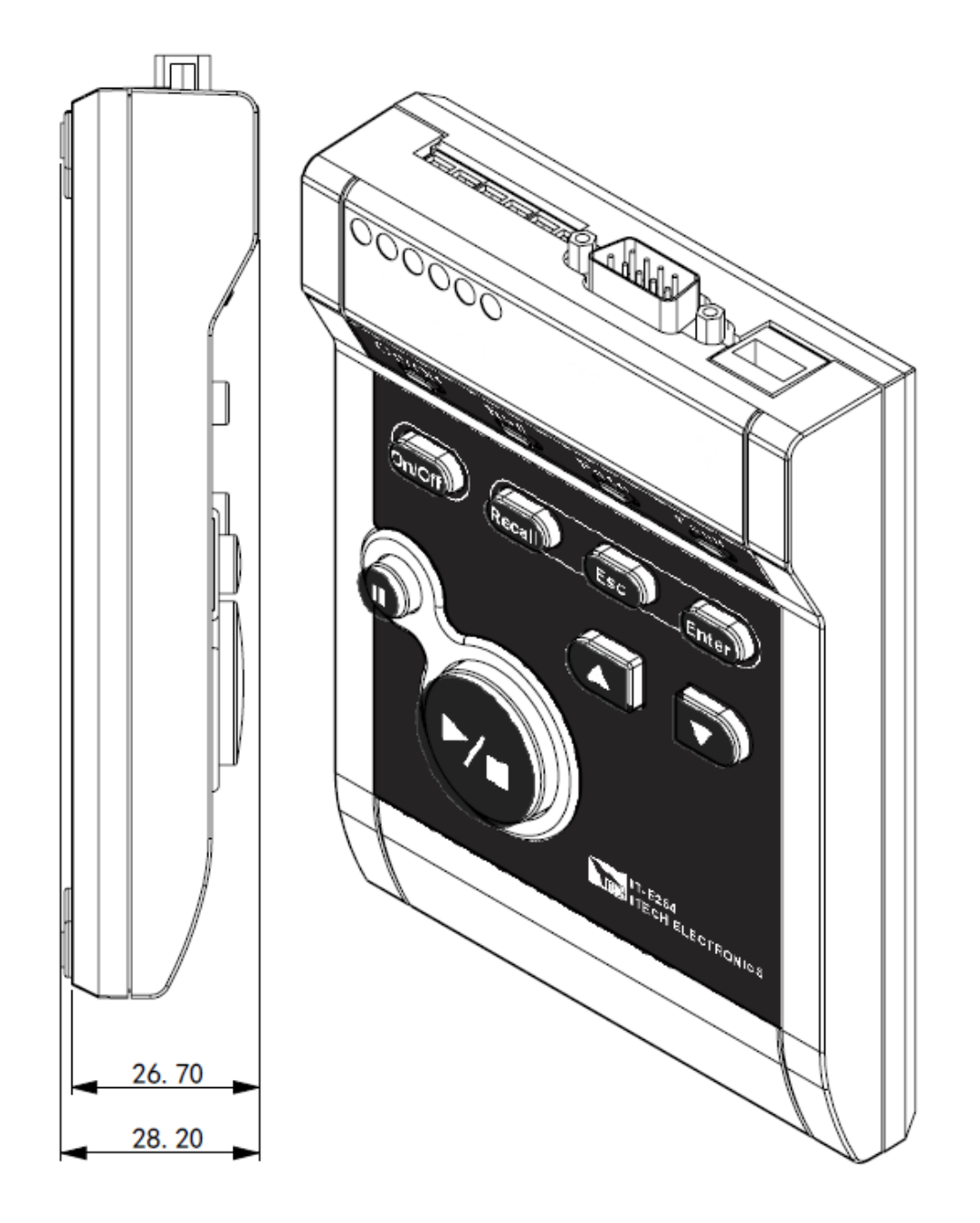

Unit: mm

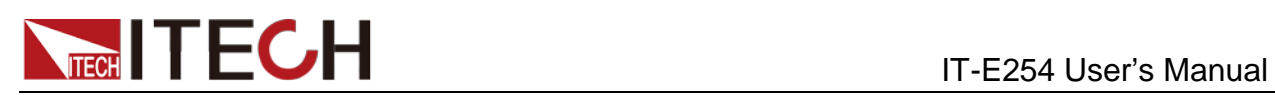

## <span id="page-5-0"></span>**IT-E254 Appearance Introduction**

# <span id="page-5-1"></span>**1. Keyboard Introduction**

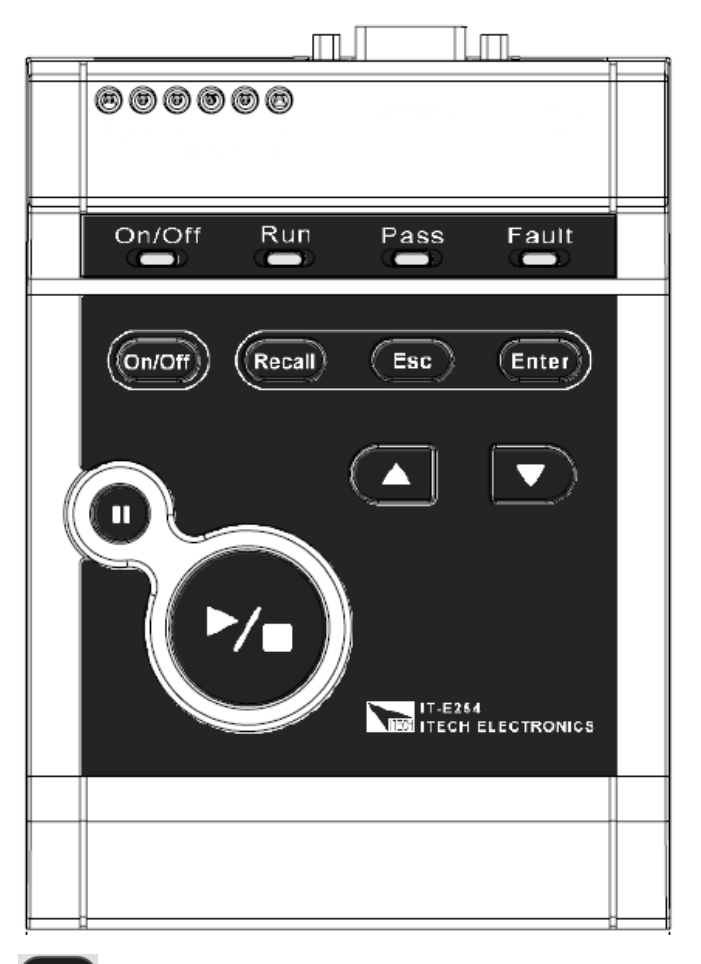

When the auto-test is paused, press the key to enable the IT8500+ in a loaded or unloaded

status;

- Recall Press the key and hold it for 2 seconds to recall the auto-test documents;
- Esc. Esc key. Used for exiting the current status.
- (Enter) Enter key. Press the key after the auto-test completed to view the test data.
	- Up key. Used for selecting the auto-test documents, or for viewing the test data together with Enter
- Down key. Used for selecting the auto-test documents, or for viewing the test data together with  $\epsilon$ <sup>ther</sup>,
- Press the key to run auto-test. Or, when the auto-test is ongoing, press the key again to complete the test.
- **IT I** When the auto-test is ongoing, press the key to pause the test; or, when the test is paused, press the key again to continue the test.

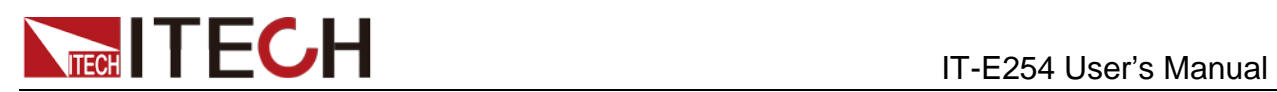

### <span id="page-6-0"></span>**2. Interface Introduction**

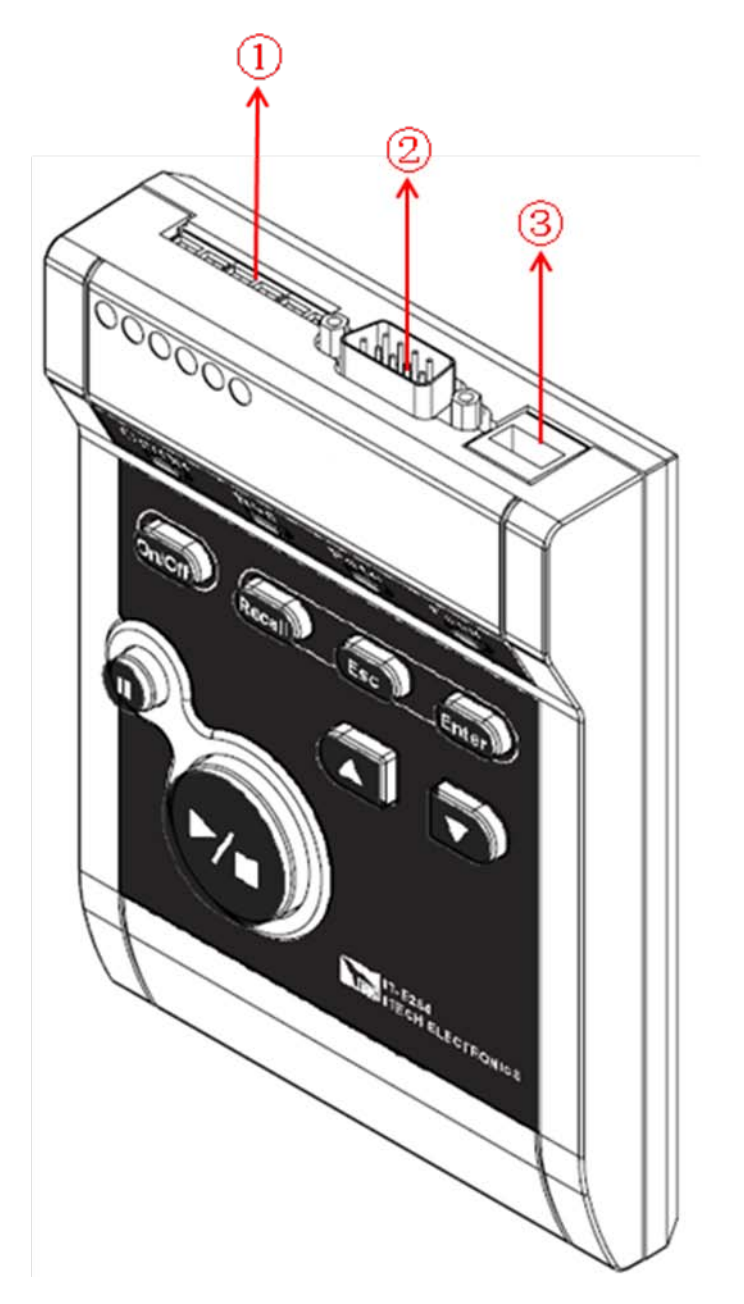

① For function pins of the relay and of the pedal switch, refer to the Function Introduction.

② COM port

③ DC IN 5V port, used for receiving power from computers or other USB available for providing DC 5V power (Current < 1 A). This auxiliary power, under normal conditions, can be unconnected.

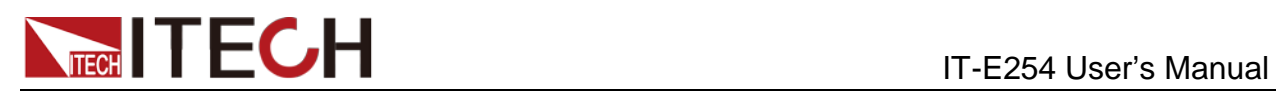

### <span id="page-7-0"></span>**3. Indicator Introduction**

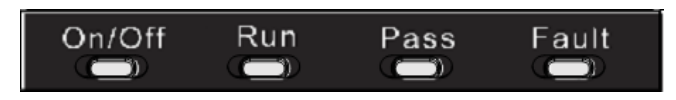

**On/Off:** When it is lighted on, it indicates that the IT8500+ is under loaded status (the indicator turns yellow-green); when it is lighted off, it indicates that the IT8500+ is under unloaded status;

**Run**: When it flickers, it indicates that the auto-test is ongoing (the indicator turns yellow-green); when it is lighted off, it indicates that the auto-test is completed;

**Pass**: When it is lighted on, it indicates that the auto-test is successful (the indicator turns yellow-green);

**Fault**: When it is lighted on, it indicates that the auto-test is failed (the indicator turns red).

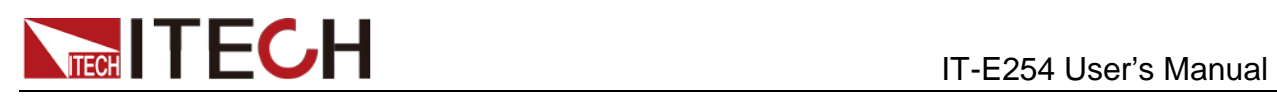

# <span id="page-8-0"></span>**IT-E254 Placing Manner**

IT-E254 can be held by hands or be placed on a plane for operation.

IT-E254 can be absorbed to iron surfaces due to its magnetic bottom. During test, adjust the way you place IT-E254 based on actual requirements.

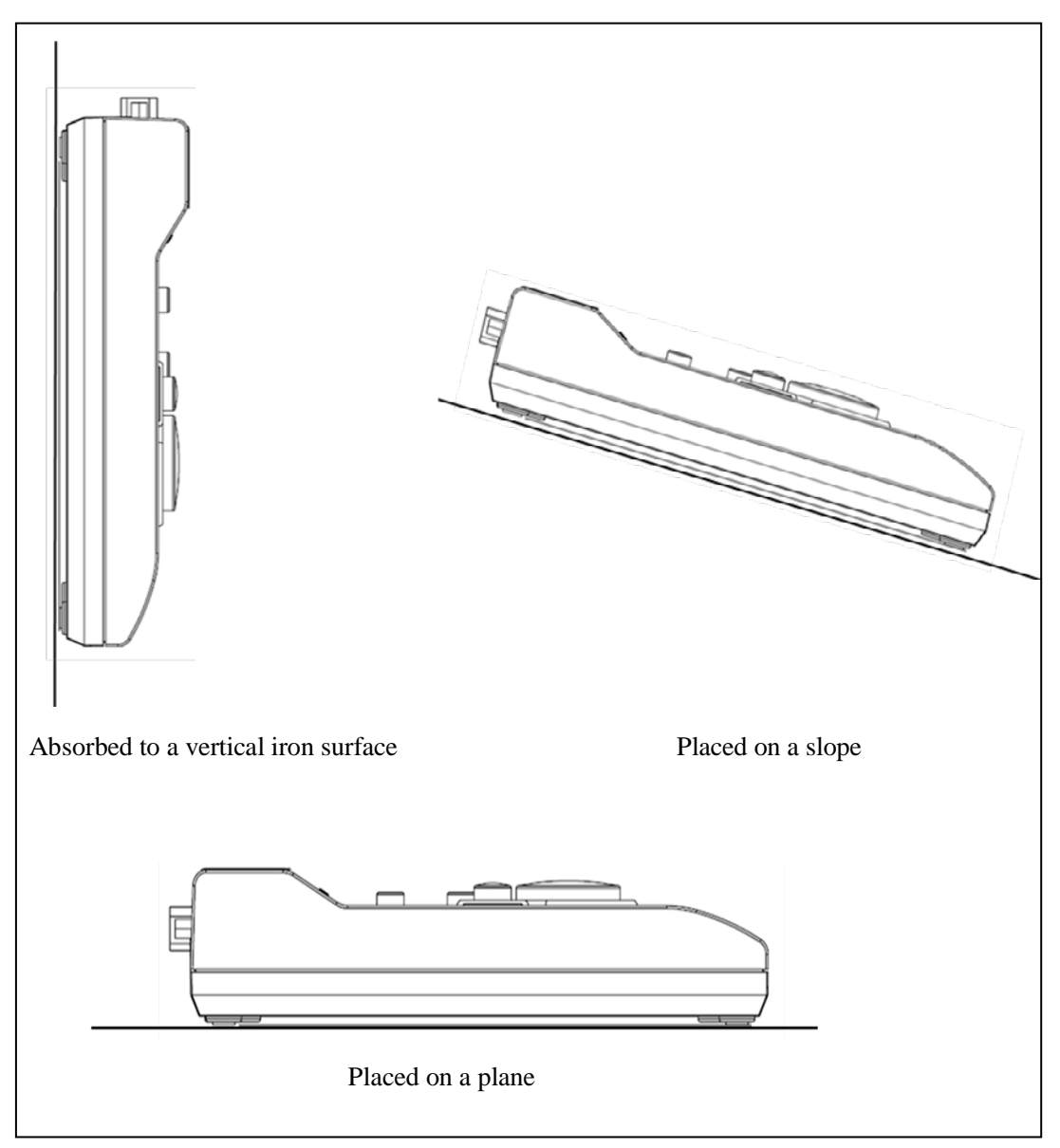

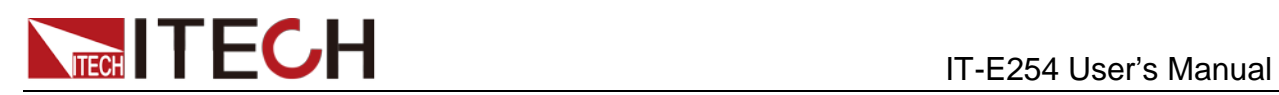

### <span id="page-9-0"></span>**IT-E254 Function Introduction**

#### <span id="page-9-1"></span>**1. Automatic Testing**

#### **Connecting to Keyboard**

When IT8500+ is powered off, connect the DB9 port on the IT8500+ rear board to the IT-E254 COM port with the IT-E254 built-in RS232. Connect the IT-E254 "DC IN 5V" port to the computer USB port with the USB transmission line (Or you may choose not to connect).

Press the Power Key on the IT8500+ front board. Under normal conditions, the 4 indicators on the IT-E254 extended keyboard will be lighted on from left to right one by one (refer to the Indicator Introduction of Appearance Introduction). Light them on again and the 4 indicators will flicker by twice simultaneously.

#### **Editing the Automatic Testing**

IT-E254 only supports IT8500+ auto-test modes. Therefore, in the first place, select the auto-test mode on the system menu as "New". Specific operation is as follows:

Press the  $\bigcirc$  (Shift)+  $\bigcirc$  (System) keys to enter the system menu. And select the TESTMOD

menu as NEW.

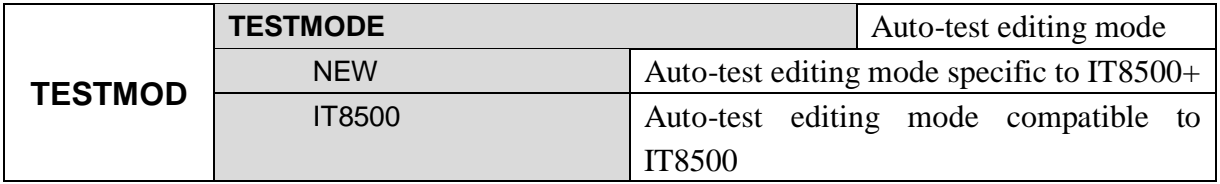

For details, refer to the Menu Description in the IT8500+ User's Manual.

Edit and save the auto-test documents. For auto-test editing and saving operations, refer to the IT8500+ User's Manual.

#### **Setting the Run Mode**

Before auto-test, the Run Mode of IT8500+ electronic load should be set in the first place.

Press the  $\bigcirc$  (Shift)+  $\bigcirc$  (System) keys to enter the system menu and select the RUNMODE

Menu as PROG\_TEST.

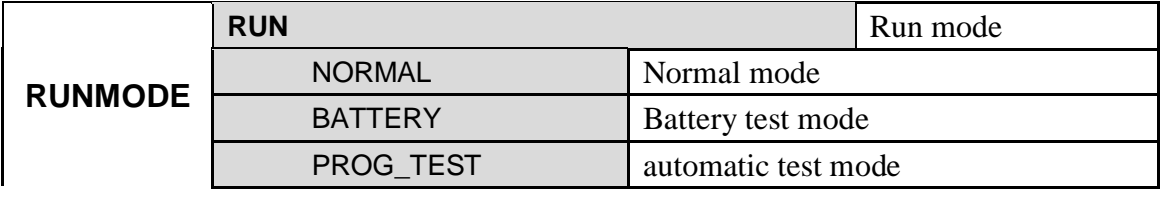

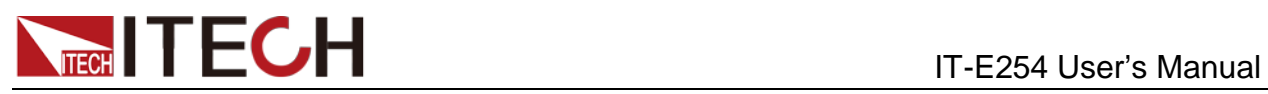

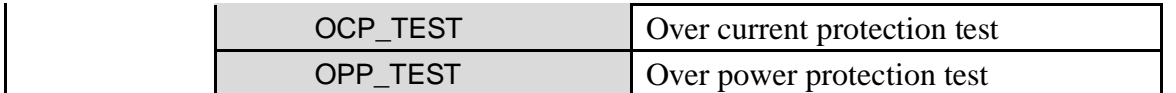

For details, refer to the IT8500+ User's Manual.

#### **Running the Automatic Testing**

- Press Recall and hold it for 2 seconds. The VFD will display RECALL PROGRAM=  $N$
- **Press**  $\overrightarrow{A}$   $\overrightarrow{v}$  to adjust figures. Press  $\overrightarrow{E}$  to recall the edited auto-test documents.
- **Press**  $\blacksquare$  to run test. During test, the Run indicator flickers.

**Press**  $\sum_{n=1}^{\infty}$  again to stop test. Press  $\prod_{n=1}^{\infty}$  to pause test. When the test is paused, press  $\boxed{\text{On/Off}}$ to switch on/off the load input.

During test, press  $\Box$  to go to the previous/next test. Final testing results should exclude the switched steps with no testing results.

#### **Viewing the Testing Results**

During auto-test, the testing results can be displayed by the indicators. When the Pass indicator is lighted on, it indicates that the auto-test at current step succeeds (the indicator turns yellow-green); when the Fault indicator is lighted on, it indicates that the auto-test at current step fails (the indicator turns red). The Fault indicator will always be red once any test step is failed.

When the auto-test is completed, the testing results will also be displayed by the indicators. The Pass indicator will be lighted on if every step of test is passed; otherwise, the Fault indicator will be lighted on.

When the auto-test is completed, press and / to view the test value and result of every step.

#### <span id="page-10-0"></span>**2. Relay Function**

As an auxiliary function supporting the auto-test, the relay function controls the

disconnection/connection of the DUT input power. Press  $\sum_{n=1}^{\infty}$  to run test. Wait for connection of the DUT input power; after the test is completed, the DUT input power will be disconnected.

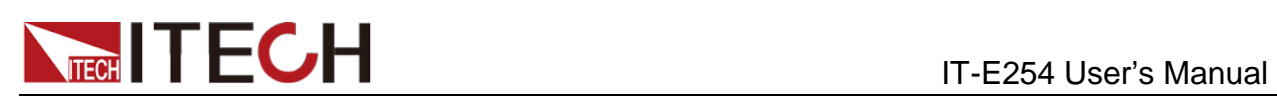

**Note:** If the DUT is energized, there will be no outputs till initialization. Please appropriately extend the test time of the first step of auto-test (plus the time for DUT initialization) so as not to influence the testing results.

**Warning: To avoid high-voltage electrical shock, it is prohibited to connect the DC/AC input terminals before connecting the Pins 1 and 2 (The exposed wires should be adhered with insulated rubber tapes). It is prohibited to touch the exposed wires of Pins 1 and 2 during test.**

### **Wiring Method**

Connect the Pins 1 and 2 (as shown below) to the DUT input power line. In this case, the DUT is the UUT.

**Note: if the DUT adopts AC input, the maximum input voltage is 265 V and maximum capacity 1,250 VA; and if the DUT adopts DC input, the maximum input voltage is 30 V and maximum capacity 150 W. If the DUT input parameters go beyond the above scope, to avoid damage to the product, do not use relay function.**

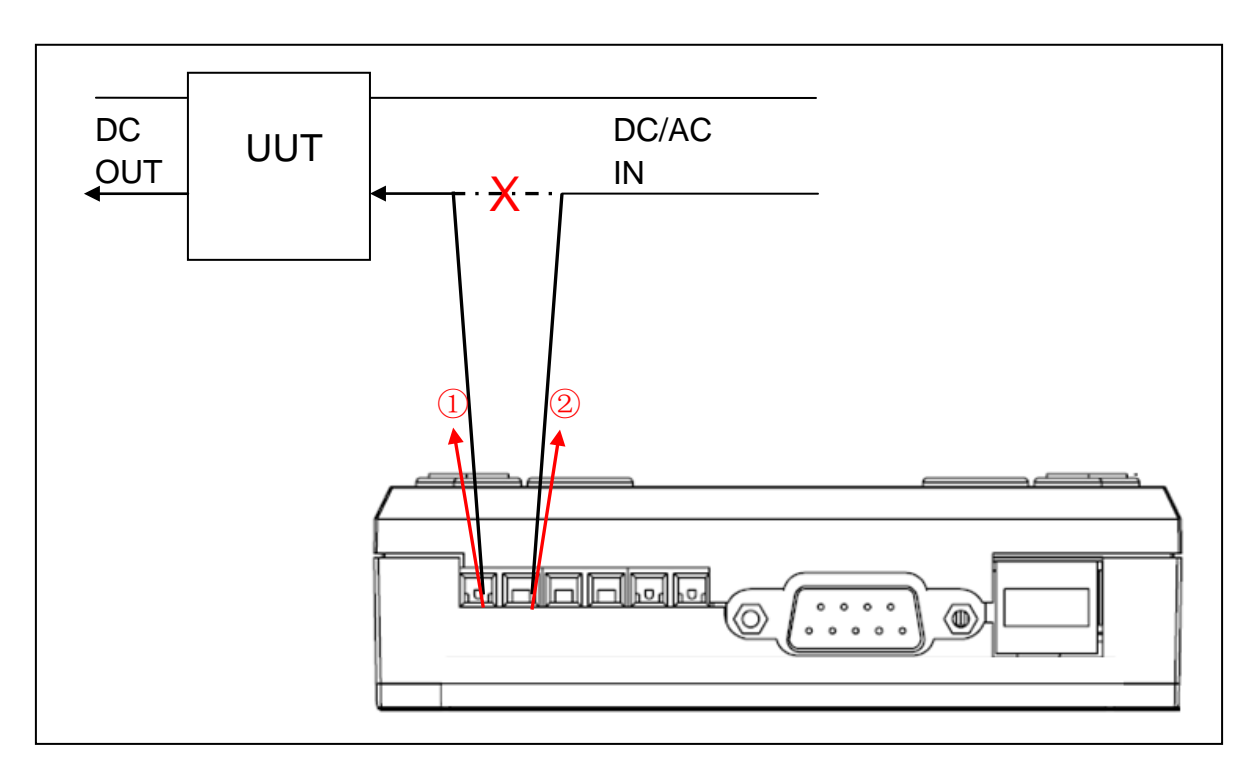

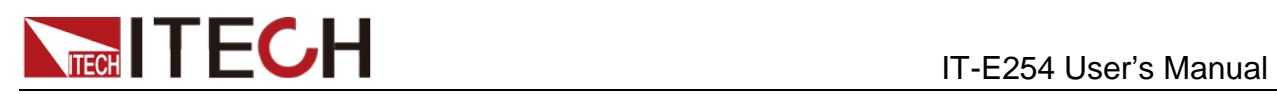

#### <span id="page-12-0"></span>**3. Pedal switch Function**

This function is to realize pedal switch test, which controls Start/Stop and Pause of the auto-test and switch-on/switch-off of the load input.

Pins: Pins 3, 4, 5 and 6 (as shown below, from left to right).

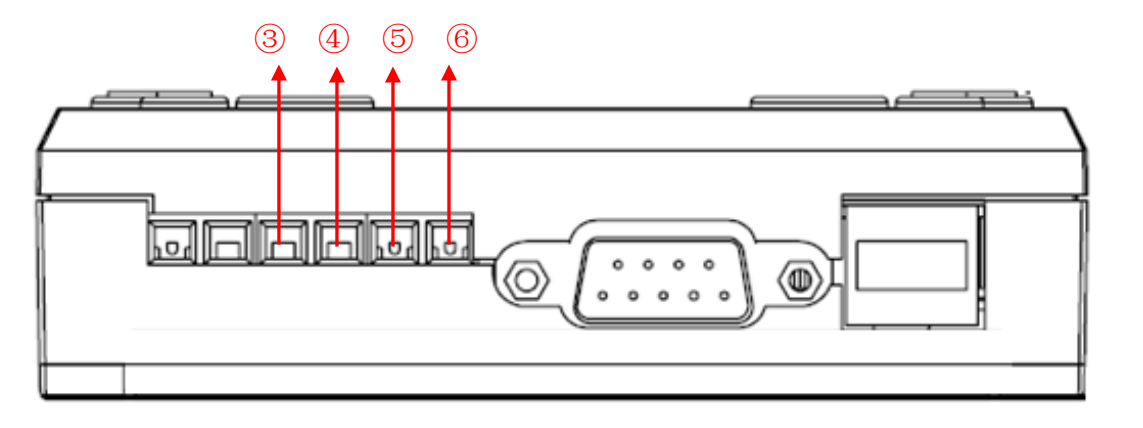

Pin 3 is a common GND;

Functions controlled by Pins 4, 5 and 6 are corresponding to the keys  $\overline{\text{On/Off}}$ ,  $\overline{\text{and}}$  and  $\overline{\text{and}}$ respectively.

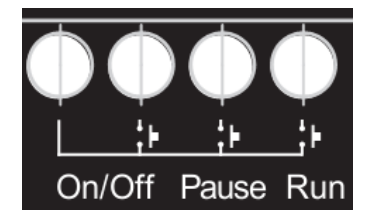

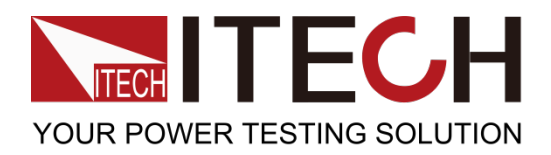

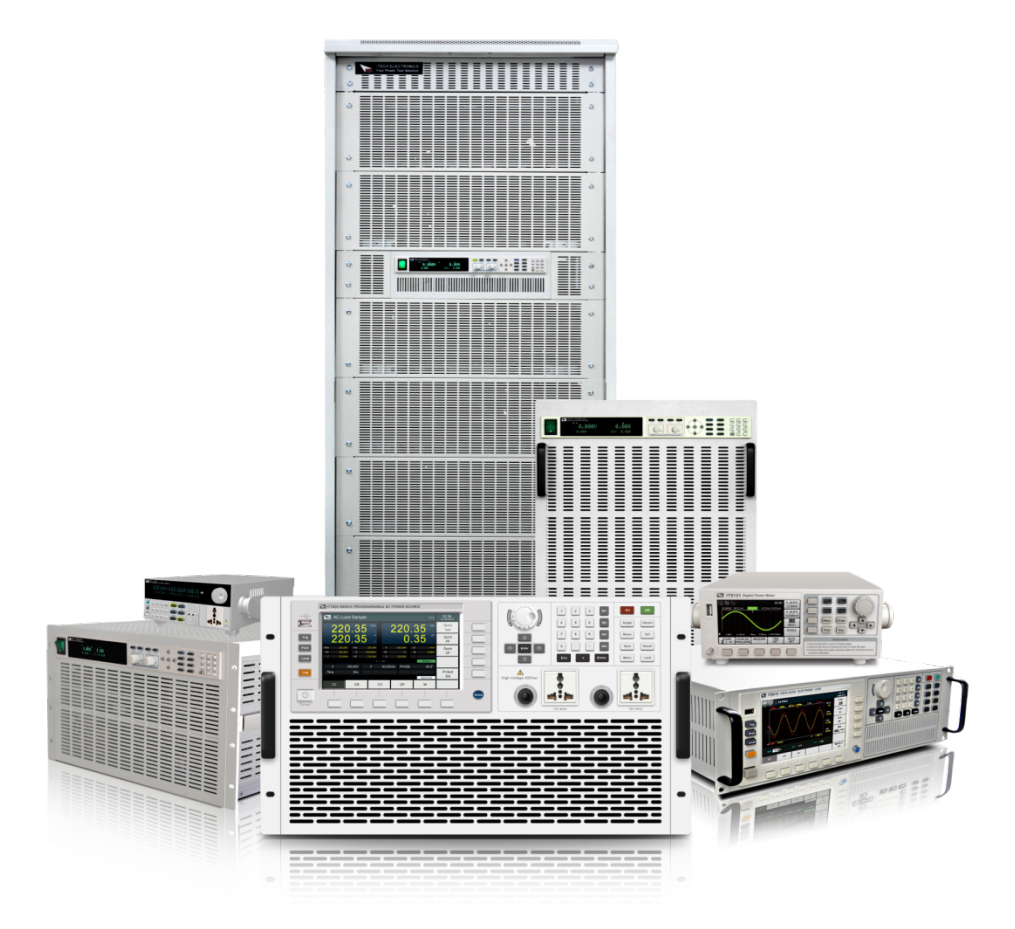

## **Contact US**

 **Thank you for purchasing ITECH products. If you have any doubt about this product, please contact us as follow.** 

- 1. Please refer to the CD-ROM of related user's manual in package.
- 2. Click [www.itechate.com](http://www.itechate.com/) or scan the right two-dimension code to visit the ITECH website
- 3. Send E-mail to fae@itech.sh or dial the service hot-line in China: 4006025000.
- 4. Select the most convenient contact method for further consultancy.

![](_page_13_Picture_8.jpeg)